## **FAQ**

## **HABBY instable ?**

- Crash au lancement du logiciel :
	- o Supprimez manuellement les projets HABBY.
	- Désinstallez et réinstallez le logiciel.
	- Contactez le SAV
- Crash lors d'un processus d'HABBY :
	- Relancez le logiciel
	- Contactez le SAV avec

NB: Pour tout contact avec le SAV concernant des instabilités, veuillez y joindre la description des erreurs. Cette dernière est stocké dans le répertoire suivant (pour Windows) :

C:\Users\UserName\AppData\Local\INRAE\_EDF\_OFB\HABBY\user\_settings\log\habby\_ crash.log

## **HABBY trop lent ?**

- Sélectionnez certains pas de temps dans les fichiers d'entrées hydrauliques au lieu de la totalité.
- Réduire manuellement l'emprise de vos fichiers d'entrées hydrauliques.

From: <https://habby.wiki.inrae.fr/> - **HABBY**

Permanent link: **<https://habby.wiki.inrae.fr/fr:faq>**

Last update: **2021/03/09 15:40**

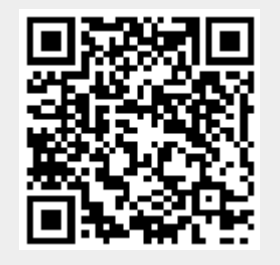